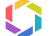

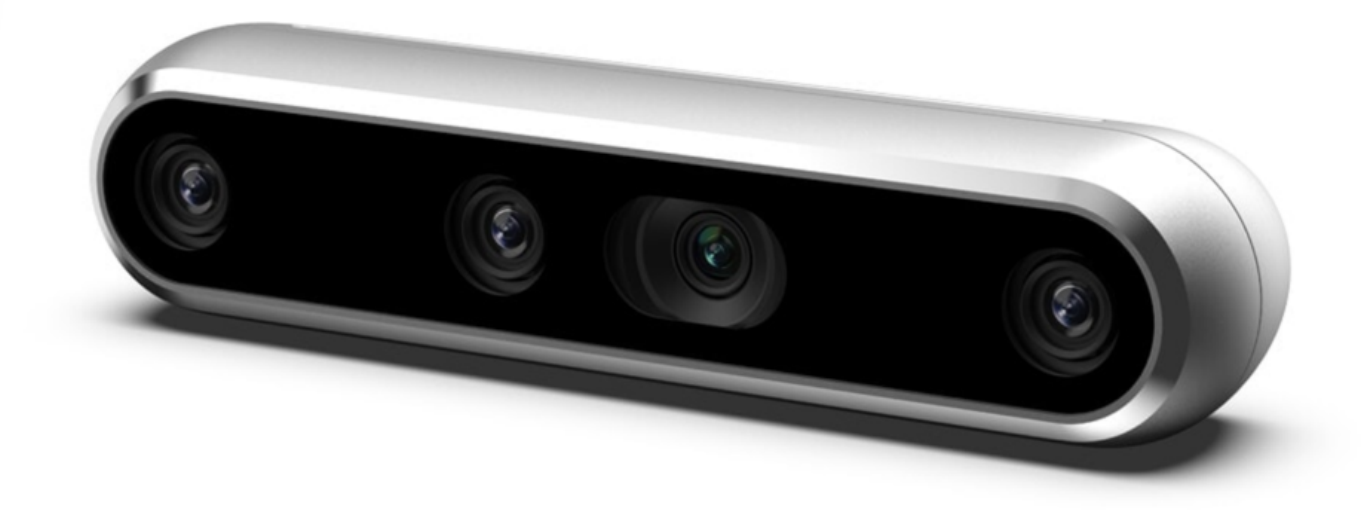

# **Installation method and precautions when using RealSense D455 with Jetson Xavier NX**

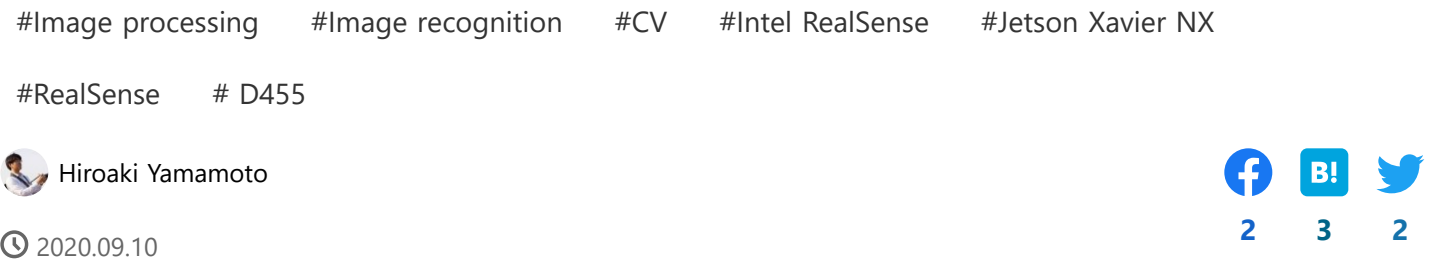

I'm Yamamoto from the cafe team.

Currently, the cafe uses a device called **[RealSense made by Intel](https://www.intel.co.jp/content/www/jp/ja/architecture-and-technology/realsense-overview.html)** as a camera for computer vision to acquire RGB images and Depth images. Recently, a new model number called **[RealSense D455](https://www.intelrealsense.com/depth-camera-d455/)** was released.

This time, I tried running RealSense on this D455 with Jetson Xavier NX, which is one of the single boards. I used to run a device with a model number of D435i (which I stumbled upon a bit), and I **couldn't run the D455 with** the **same installation method, so I had to change the build**

#### **settings** . I will share the problems that [I stumbled upon w](https://dev.classmethod.jp/)hen moving and the steps I

The article when running D435i is as follows.

implemented to move it.

**[Installation method, precautions, and implementation code when using RealSense D435i](https://dev.classmethod.jp/articles/use-realsense-on-jetson-xavier-nx/) with Jetson Xavier NX**

We also have an article on connecting multiple RealSense devices, so please refer to this as well.

#### 66

66

66

**[Installation method, precautions, and implementation code when using RealSense with](https://dev.classmethod.jp/etc/use-realsense-on-jetson-xavier-nx-multi-devices/) Jetson Xavier NX (2 units)**

**[Installation method, precautions, and implementation code when using RealSense with](https://dev.classmethod.jp/etc/use-realsense-on-jetson-xavier-nx-4-devices/) Jetson Xavier NX (4 units)**

# **0. Prepare Jetson Xavier NX**

Same as for D435i. See "0. Preparing Jetson Xavier NX" in this article.

#### **[Installation method, precautions, and implementation code when using RealSense 435i](https://dev.classmethod.jp/etc/use-realsense-on-jetson-xavier-nx/) with Jetson Xavier NX**

# **1. 1. Install the library for RealSense**

## **problem**

99

99

44

 $A$ s with the D435i, I tried to use the scri[pt published on Gi](https://dev.classmethod.jp/)thub for installing and building and building and building and building and building and building and building and building and building and building and build

#### **[JetsonHacksNano / installLibrealsense](https://github.com/JetsonHacksNano/installLibrealsense)**

librealsense for Jetson as it is.

However, when I installed using this script as it is and tried to connect to D455 using pyreansense, the device was not found.

Specifically, when I ran the following script, devices became an empty list and nothing was displayed.

```
import pyrealsense2 as rs
  ctx = rs.context()devices = ctx.query_devices()
   for device in devices:
     print(device)
1
2
3
4
5
6
```
### **Cause**

The script in the repository was old and was built by referring to the previous version of librealsense (v2.31.0). The D455 is a new model number, probably because it wasn't supported in older versions.

#### **[JetsonHacksNano / installLibrealsense](https://github.com/JetsonHacksNano/installLibrealsense/blob/master/buildLibrealsense.sh)**

As of 09/10/2020, the latest version (v2.38.1) is officially supported, so it seems good to use this.

**[IntelRealSense / librealsense](https://github.com/IntelRealSense/librealsense/tags)**

## **Solution**

**Execute** the build script of the previous repository **after modifying the librealsense version setting** .

In addition, the following points had to be corrected.

n

Jetson Xavier NX (JetPack 4.4) does not have CUDA10.0 and CUDA10.2 is installed, so change the path.

(Originally, CUDA 10.0 is specified because it is a build script for Jetson Nano (JetPack 4.2))

### **Add options to CMake**

By default, it seems to build the library for python (Python2.7). Therefore, you need to specify the path to python3.

Options are described in the official repository.

**[IntelRealSense / librealsense](https://github.com/IntelRealSense/librealsense/tree/master/wrappers/python)**

#### **Update CMake version**

Jetson had cmake 3.10 installed, but it seems that even if I add the option above, it will be built for python (Python2.7). So it seems that you need to update the version.

Regarding this, I referred to the content discussed in the following issue.

**[pyrealsense2 on python3 Jetson Xavier NX · Issue # 6980 · IntelRealSense / librealsense](https://github.com/IntelRealSense/librealsense/issues/6980)**

**[install Realsense on Jetson Xavier agx · Issue # 7078 · IntelRealSense / librealsense](https://github.com/IntelRealSense/librealsense/issues/7078)**

# **How I was able to install**

#### **CMake update**

Update CMake as follows: (I think it's okay if the version of CMake is newer.)

```
cd \simmkdir buildCMake
   cd buildCMake
   sudo apt-get install libssl-dev
   wget https://github.com/Kitware/CMake/releases/download/v3.17.2/cmake-3.17.2.tar.gz
1
2
3
4
5
6
```
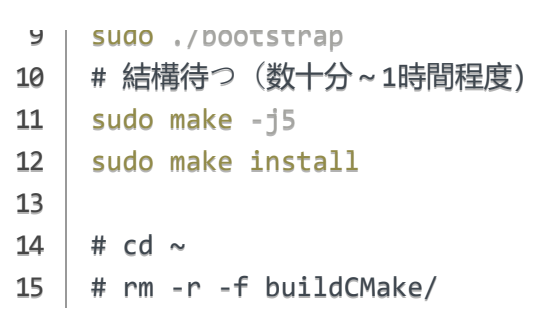

(After execution, in the terminal that is open at that time, CMake's path will shift and an execution error will occur, so you need to reopen it.)

#### **Installation of librealsense and pyrealsense**

Execute the following command in the terminal to install and build. Based on the previous solution, I am modifying the script file on the way.

When finished, the library for python (pyrealsense2) will be output to /usr/local/lib/python3.6/pyrealsense2/ (other libraries will be installed as well).

```
# cd \simgit clone https://github.com/JetsonHacksNano/installLibrealsense
    cd installLibrealsense
    sh ./installLibrealsense.sh
    nano ./buildLibrealsense.sh
    ------------以下のように変更------------
    LIBREALSENSE_VERSION=v2.31.0
    → LIBREALSENSE_VERSION=v2.38.1
    # D455を利用するため。v2.31.0ではサポート外。
    NVCC_PATH=/usr/local/cuda-10.0/bin/nvcc
    → NVCC_PATH=/usr/local/cuda-10.2/bin/nvcc
    # Xavier NX (JetPack 4.4) には、CUDA10.2がインストールされているため
    # CUDA10.0はインストールされてない、Nano (JetPack 4.2) にはある
    "time " を消す
    # timeコマンドがあると、not foundという旨のエラーになる
1
2
3
4
5
6
7
8
9
10
11
12
13
14
15
16
17
18
19
20
```
21

## $\mathcal{M}$

```
\sim /using -dexamples=true -DFORCE_LIBUVC=true -DFORCE_LIBUVC=true -DFORCE_LIBUVC=true -DBUILD_WITH_CUDA="$"
    # Python3用ツフィノフリを出力させる(テノオルトではpython (Python2.7) 用か出力されてしまう
    --------------------------------------
    sh ./buildLibrealsense.sh
    # 結構待つ(数十分)
    # cd \sim# rm -r -f ./installLibrealsense
    # rm -r -f ./librealsense
22
23
24
25
26
27
28
29
30
31
```
Move the output library. (Or you may add a path).

1 | sudo cp /usr/local/lib/python3.6/pyrealsense2/py\* /usr/local/lib

# **2. Verification**

With RealSense D455 connected, execute the following Python script, and if the device of D455 is displayed, it is OK.

```
import pyrealsense2 as rs
  ctx = rs.context()devices = ctx.query_devices()
   for device in devices:
     print(device)
1
2
3
4
5
6
```
# **Summary**

I used a script from a public repository to run RealSense D455 in Python on Jetson Xavier NX. To use D455, there was a problem such as the specified version is old. By modifying the script settings and then executing it, I was able to install it correctly and use the D455.

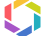

# **Related article**

**[\[Small story\] Pass image data to Lambda](https://dev.classmethod.jp/articles/invoke-lambda-with-image-data/) function**

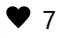

Hiroaki [Yamamoto](https://dev.classmethod.jp/author/yamamoto-hiroki/) 2021.06.04

#### **[\[Small story\] Kinesis Video Streams could](https://dev.classmethod.jp/articles/cdk-not-available-kvs/) not be used with AWS CDK**

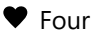

Hiroaki [Yamamoto](https://dev.classmethod.jp/author/yamamoto-hiroki/) 2021.06.03

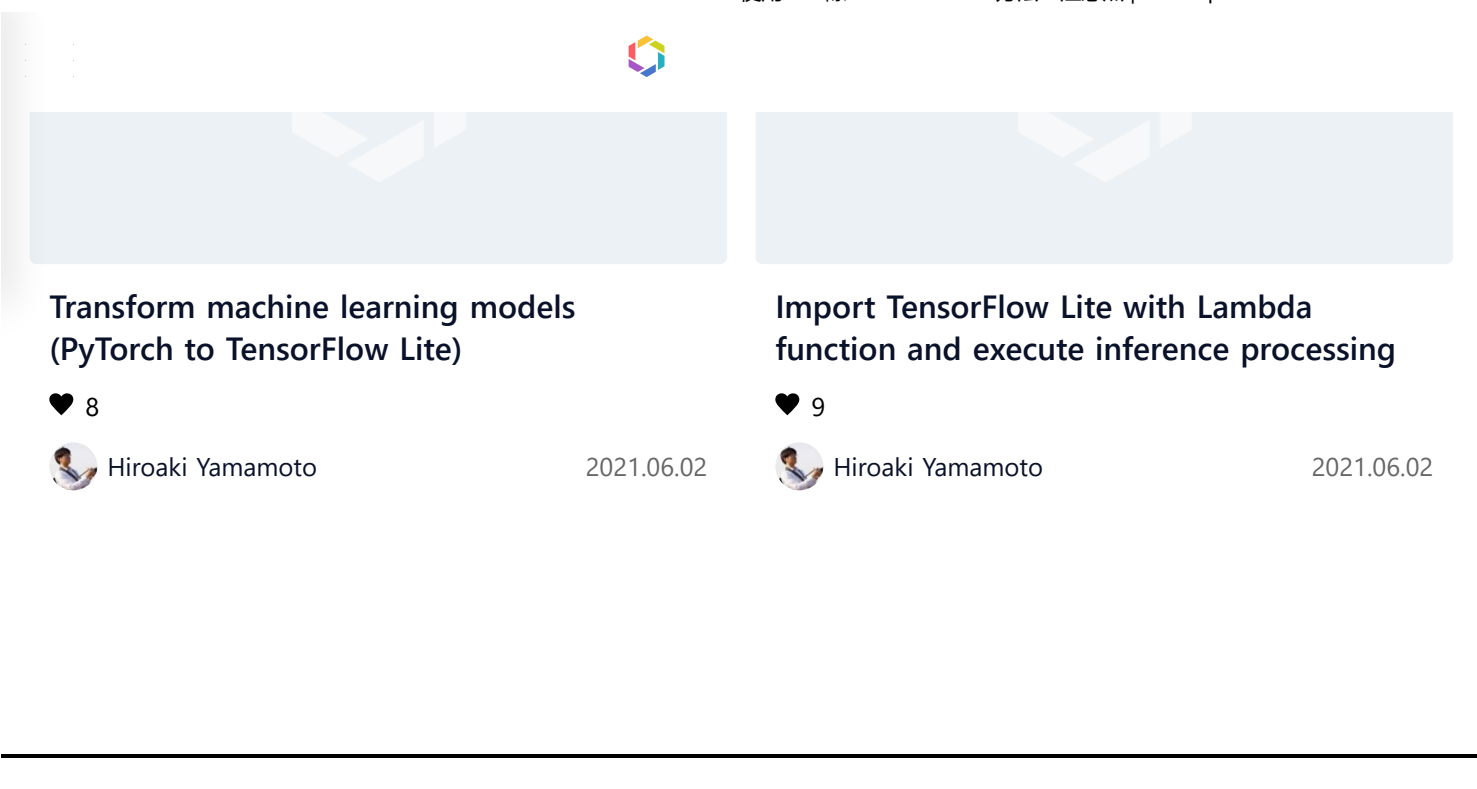

© Classmethod, Inc. All rights reserved.